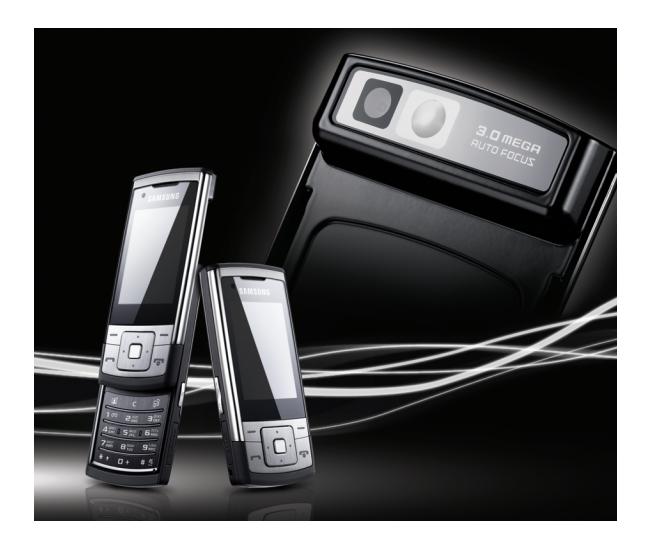

# SGH-L811 Руководство пользователя

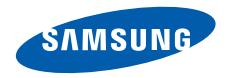

# О данном руководстве

Данное руководство пользователя предназначено для ознакомления с функциями <sup>и</sup> возможностями телефона. Чтобы сразу приступить <sup>к</sup> использованию телефона, смотрите разделы «Знакомство <sup>с</sup> [телефоном](#page-15-0)», «Сборка <sup>и</sup> подготовка [телефона](#page-22-0) <sup>к</sup> работе» и «[Использование](#page-27-0) основных функций».

# **Обозначения**

Перед началом работы ознакомьтесь со специальными значками, которые встречаются в данном руководстве.

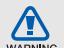

**Предупреждение** — ситуации, которые могут привести к получению травмы вами или кем-либо из окружающих.

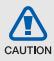

**Внимание** — ситуации, которые могут привести <sup>к</sup> повреждению устройства или другого оборудования.

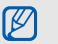

**Примечание** — примечания, советы или дополнительная информация.

 $\blacktriangleright$  **См.** — смотрите страницу <sup>с</sup> дополнительной информацией, например: ► стр.12 (означает «смотрите страницу 12»).

#### $\rightarrow$ **Следующий шаг** —

последовательность операций, которую надо воспроизвести для выполнения определенного действия; например: нажмите клавишу [Центр]

→**Cообщения** → **Создать сообщение** (нажмите клавишу [Центр], затем **Cообщения**, <sup>а</sup> затем выбрать пункт **Создать сообщение**).

- [ ] **Квадратные скобки** клавиши телефона, например:  $\lceil \cdot \cdot \cdot \rceil$ (обозначает клавишу камеры/ видеовызова).
- $\langle$  > **Угловые скобки** — программные клавиши для управления различными функциями телефона, отображаемыми на экране, например: <sup>&</sup>lt;**OК**> (означает программную клавишу **OК**).

# **Сведения об авторских правах**

Права на все технологии <sup>и</sup> изделия <sup>в</sup> составе данного устройства являются собственностью соответствующих владельцев.

- Bluetooth® является международной зарегистрированной торговой маркой Bluetooth SIG, Inc. Bluetooth QD ID: B013860.
- Java™ является торговой маркой корпорации Sun Microsystems, Inc.
- Windows Media Player® является зарегистрированной торговой маркой Microsoft Corporation.

# Содержание

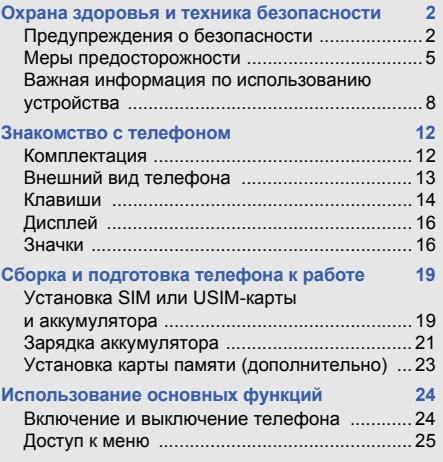

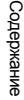

 $\Omega$ 

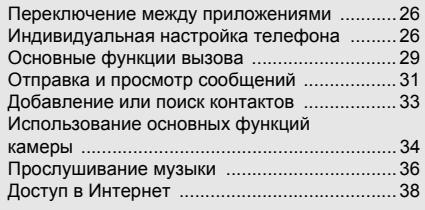

#### **Использование [дополнительных](#page-42-0) функций 39**

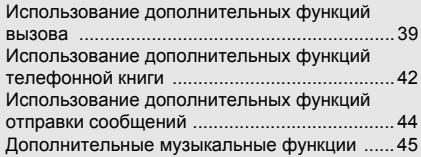

#### **Использование инструментов и**

#### **приложений [49](#page-52-0)**

Использование функции беспроводной связи [Bluetooth .......................](#page-52-1) 49

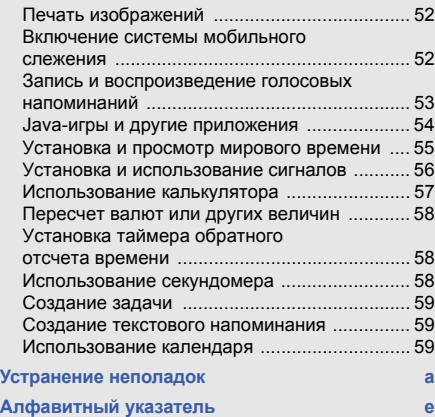

# <span id="page-5-0"></span>Охрана здоровья и техника безопасности

Для обеспечения наилучшей работы телефона, а также во избежание опасных ситуаций или нарушения закона, ознакомьтесь со следующими мерами предосторожности.

<span id="page-5-1"></span>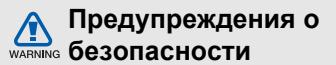

#### **Храните телефон <sup>в</sup> местах, недоступных для детей <sup>и</sup> домашних животных**

Во избежание несчастных случаев храните мелкие детали телефона <sup>и</sup> аксессуары <sup>в</sup> местах, недоступных для детей <sup>и</sup> домашних животных.

# **Берегите слух**

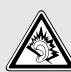

Прослушивание музыки <sup>с</sup> помощью наушников на большой громкости может привести к нарушениям слуха. Используйте минимально достаточный уровень громкости для разговора или прослушивания музыки.

#### **Правильная установка мобильного телефона <sup>и</sup> аксессуаров <sup>в</sup> автомобиле**

Убедитесь, что мобильные телефоны или аксессуары, установленные <sup>в</sup> автомобиле, надежно закреплены. Не помещайте телефон и его аксессуары в зоне раскрытия подушки безопасности или рядом <sup>с</sup> ней. Неправильная установка оборудования для беспроводной связи может привести к серьезным травмам в случае срабатывания подушки безопасности.

#### **Аккуратное использование <sup>и</sup> утилизация аккумуляторов и зарядных устройств**

 Используйте только рекомендованные компанией Samsung аккумуляторы <sup>и</sup> зарядные устройства, предназначенные для вашего телефона. Несовместимые аккумуляторы <sup>и</sup> зарядные устройства могут привести к серьезным травмам и повреждению вашего телефона.

- Никогда не сжигайте использованные аккумуляторы. Следуйте всем требованиям местного законодательства при уничтожении использованных аккумуляторов.
- Никогда не помещайте аккумуляторы <sup>и</sup> телефоны внутрь или на поверхность нагревательных приборов, например микроволновых печей, электрических плит или радиаторов. При перегреве аккумуляторы могут взорваться.
- Никогда не разбивайте <sup>и</sup> не прокалывайте аккумуляторы. Не подвергайте аккумулятор высокому внешнему давлению, которое может привести к короткому замыканию или перегреву.

#### **Меры предосторожности при использовании кардиостимуляторов**

Во избежание радиопомех сохраняйте дистанцию не менее 15 см между мобильными телефонами <sup>и</sup> кардиостимуляторами, как рекомендуют производители и независимая исследовательская группа Wireless Technology Research. При появлении малейших признаков радиопомех <sup>в</sup> работе кардиостимулятора или другого медицинского прибора немедленно выключите телефон <sup>и</sup> проконсультируйтесь <sup>с</sup> производителем кардиостимулятора <sup>и</sup> медицинского прибора.

### **Выключайте телефон <sup>в</sup> потенциально взрывоопасной среде**

Не пользуйтесь телефоном на автозаправочных станциях (станциях техобслуживания), <sup>а</sup> также вблизи емкостей <sup>с</sup> топливом или химическими веществами.

Выключайте телефон <sup>в</sup> местах, где этого требуют соответствующие предупреждающие знаки <sup>и</sup> инструкции. Телефон может стать причиной взрыва или пожара <sup>в</sup> непосредственной близости от объектов хранения топлива или химических веществ, а также <sup>в</sup> местах выполнения взрывных работ. Не храните и не перевозите горючие жидкости, газы или взрывчатые вещества вместе <sup>с</sup> телефоном, его компонентами или принадлежностями.

#### **Снижение риска повреждений <sup>и</sup> преждевременного износа**

При использовании телефона не сжимайте его сильно <sup>в</sup> руке, нажимайте клавиши слегка, используйте специальные возможности для сокращения числа нажатий на кнопки (например, шаблоны или режим ввода текста Т9).

<span id="page-8-0"></span>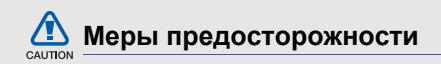

#### **Безопасность дорожного движения**

Не используйте телефон при управлении автомобилем <sup>и</sup> соблюдайте все правила, ограничивающие использование мобильных телефонов при вождении автомобиля. Используйте устройства громкой связи для обеспечения безопасности.

# **Выполняйте все действующие правила и предупреждения**

Ознакомьтесь со всеми предписаниями, ограничивающими использование мобильного телефона <sup>в</sup> определенной области.

#### **Используйте только аксессуары, рекомендованные компанией Samsung**

Использование несовместимых аксессуаров может стать причиной повреждения телефона или привести к травме.

# **Выключайте телефон вблизи любого медицинского оборудования**

Ваш телефон может создавать помехи <sup>в</sup> работе медицинского оборудования <sup>в</sup> больницах или других медицинских учреждениях. Следуйте всем требованиям, предупреждениям и указаниям медицинского персонала.

### **На борту самолета выключайте телефон или отключайте его беспроводные функции**

Включенный телефон может вызвать помехи, влияющие на работу бортового оборудования. Соблюдайте все правила авиаперелетов <sup>и</sup> по требованию персонала выключайте телефон или переключайте его <sup>в</sup> автономный режим.

#### **Берегите аккумуляторы <sup>и</sup> зарядные устройства от повреждений**

 Берегите устройство от воздействия экстремальных температур (ниже 0° C/32° F или выше 45° C/113° F). Слишком высокая или слишком низкая температура сокращает емкость <sup>и</sup> срок службы аккумуляторов.

- Не допускайте соприкосновения аккумуляторов с металлическими предметами, так как это создает замыкание между контактами «+» <sup>и</sup> «-» <sup>и</sup> приводит <sup>к</sup> временному или постоянному нарушению работы аккумуляторов.
- Не используйте поврежденные зарядные устройства или аккумуляторы.

### **Обращайтесь <sup>с</sup> телефоном аккуратно <sup>и</sup> осторожно**

 Избегайте намокания телефона — влага может привести к серьезным повреждениям устройства. Не прикасайтесь <sup>к</sup> телефону мокрыми руками. Попадание влаги влечет за собой прекращение действия гарантии производителя.

- •• Не используйте и не храните телефон в запыленных или загрязненных помещениях. Это может вызвать повреждение подвижных частей телефона.
- Удары <sup>и</sup> неаккуратное обращение могут привести к серьезным повреждениям электроники телефона.
- Не покрывайте телефон краской; краска может засорить подвижные части и нарушить их нормальную работу.
- Не подносите вспышку фотокамеры или другой источник света телефона близко <sup>к</sup> глазам людей <sup>и</sup> животных.
- Действие магнитного поля может повредить телефон <sup>и</sup> карту памяти. Не используйте футляры <sup>и</sup> аксессуары <sup>с</sup> магнитными замками <sup>и</sup> берегите телефон от длительного воздействия магнитных полей.

#### **Не используйте телефон вблизи других электронных приборов**

Телефон излучает радиочастотные сигналы, которые могут создавать помехи <sup>в</sup> работе электронных устройств, не защищенных от воздействия радиочастотного излучения, таких как кардиостимуляторы, слуховые аппараты, медицинские приборы, <sup>а</sup> также бытовая и автомобильная аппаратура. Для устранения неполадок, связанных с радиопомехами, обратитесь <sup>к</sup> производителю оборудования.

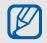

# <span id="page-11-0"></span>**Важная информация по использованию устройства**

### **При использовании держите телефон в обычном положении**

Не касайтесь внутренней антенны телефона.

**Доверяйте ремонт телефона только квалифицированным специалистам** Неквалифицированный ремонт может привести <sup>к</sup> повреждению телефона <sup>и</sup> прекращению действия гарантии.

## **Продление срока службы аккумулятора <sup>и</sup> зарядного устройства**

 Не следует оставлять аккумулятор подключенным <sup>к</sup> зарядному устройству на срок более недели, поскольку избыточная зарядка может сократить срок службы аккумулятора.

- Если полностью заряженный аккумулятор не использовать <sup>в</sup> работе, он со временем разряжается.
- После зарядки аккумулятора всегда отключайте зарядное устройство от источника питания.
- Аккумуляторы следует использовать только по их прямому назначению.

# **Аккуратно обращайтесь <sup>с</sup> SIM-картой <sup>и</sup> картами памяти**

- Не извлекайте карту при передаче <sup>и</sup> получении данных, так как это может привести <sup>к</sup> потере данных <sup>и</sup>/или повреждению карты или телефона.
- Предохраняйте карту от сильных ударов, статического электричества и электрических помех от других устройств.
- Частые стирание и запись данных сокращают срок службы карты.
- Не прикасайтесь <sup>к</sup> позолоченным контактам карт памяти пальцами и металлическими предметами. Загрязненную карту протирайте мягкой тканью.

# **Доступ <sup>к</sup> службам экстренной помощи**

В некоторых районах <sup>и</sup> при некоторых обстоятельствах выполнить экстренные вызовы невозможно. В случае отъезда <sup>в</sup> отдаленные или не обслуживаемые районы продумайте другой способ связи со службами экстренной помощи.

### **Информация <sup>о</sup> сертификации удельного коэффициента поглощения (SAR)**

Телефон изготовлен <sup>с</sup> учетом предельно допустимых уровней облучения радиочастотной (РЧ) энергией, рекомендованных Советом ЕС. Данные стандарты запрещают продажу мобильных телефонов, уровень излучения которых (называемый удельным коэффициентом поглощения, SAR) превышает 2,0 ватт на один килограмм массы тела.

Во время тестирования максимальный SAR для данной модели составил 0,785 ватт на килограмм. При обычном использовании значение SAR гораздо меньше, поскольку телефон излучает только то количество радиочастотной энергии, которое необходимо для передачи сигнала на ближайшую базовую станцию.

Охрана здоровья и техника безопасности Благодаря автоматическому снижению уровня излучения телефона снижается воздействие радиочастотной энергии.

Декларация <sup>о</sup> соответствии на задней обложке данного руководства пользователя свидетельствует о соответствии директиве Европейского Союза по радиооборудованию <sup>и</sup> телекоммуникационному терминальному оборудованию (European Radio & Terminal Telecommunications Equipment (R&TTE) directive). Для получения дополнительных сведений <sup>о</sup> SAR <sup>и</sup> стандартах ЕС посетите веб-узел Samsung.

## **Правильная утилизация изделия**

(Пришедшее <sup>в</sup> негодность электрическое <sup>и</sup> электронное оборудование)

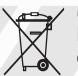

(Действует <sup>в</sup> ЕС <sup>и</sup> других странах Европы <sup>с</sup> системой раздельного сбора отходов)

Наличие этого символа на изделии или <sup>в</sup> сопроводительной документации указывает на то, что по окончании срока службы изделие не должно выбрасываться <sup>с</sup> другими бытовыми отходами. Чтобы предотвратить нанесение вреда окружающей среде <sup>и</sup> здоровью людей <sup>в</sup> результате неконтролируемой утилизации отходов, отделяйте такие изделия от остального мусора <sup>и</sup> сдавайте их на переработку <sup>с</sup> целью повторного использования ценных материалов.

Сведения <sup>о</sup> том, куда <sup>и</sup> <sup>в</sup> каком виде это изделие следует сдавать для экологически безвредной переработки, бытовые пользователи могут получить на предприятии розничной торговли, где была совершена покупка, или у соответствующего органа местной власти.

Коммерческим пользователям следует обратиться <sup>к</sup> своему поставщику <sup>и</sup> уточнить условия договора купли-продажи. Запрещается утилизировать это изделие <sup>с</sup> другими отходами производственной деятельности.

# <span id="page-15-1"></span><span id="page-15-0"></span>Знакомство с телефоном

В данном разделе представлен внешний вид телефона, описаны его клавиши, дисплей <sup>и</sup> значки.

# <span id="page-15-2"></span>**Комплектация**

В комплект телефона входят следующие принадлежности.

- Мобильный телефон
- Аккумулятор
- •• Мобильное зарядное устройство
- Руководство пользователя
- M

Комплектация телефона может отличаться в зависимости от того, какое программное обеспечение <sup>и</sup> принадлежности доступны в данном регионе и поставляются оператором мобильной связи.

Дополнительные принадлежности можно приобрести у местных дилеров компании Samsung.

# <span id="page-16-0"></span>**Внешний вид телефона**

На лицевой стороне телефона находятся следующие клавиши <sup>и</sup> функции:

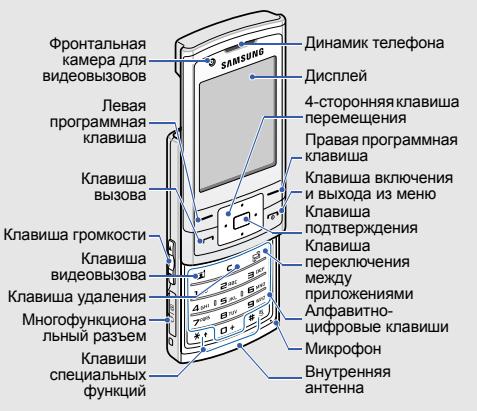

На задней стороне телефона находятся следующие клавиши <sup>и</sup> функции:

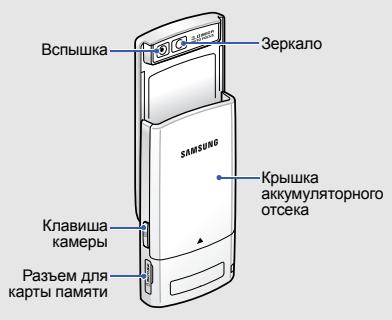

 $\mathbb{Z}$ 

При закрытии телефона внешние клавиши автоматически блокируются во избежание случайных нажатий. Чтобы разблокировать внешние клавиши, нажмите <sup>&</sup>lt;**Разблок.**> <sup>→</sup> <**OК**>.

# <span id="page-17-0"></span>**Клавиши**

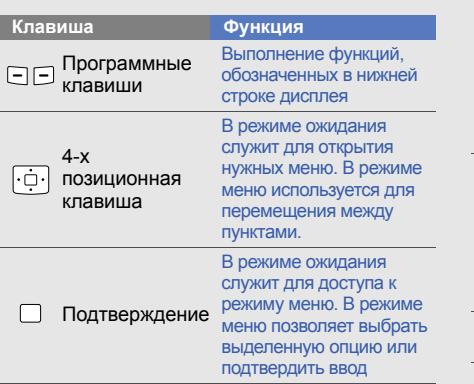

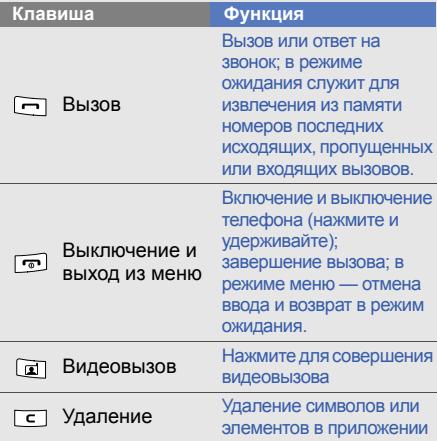

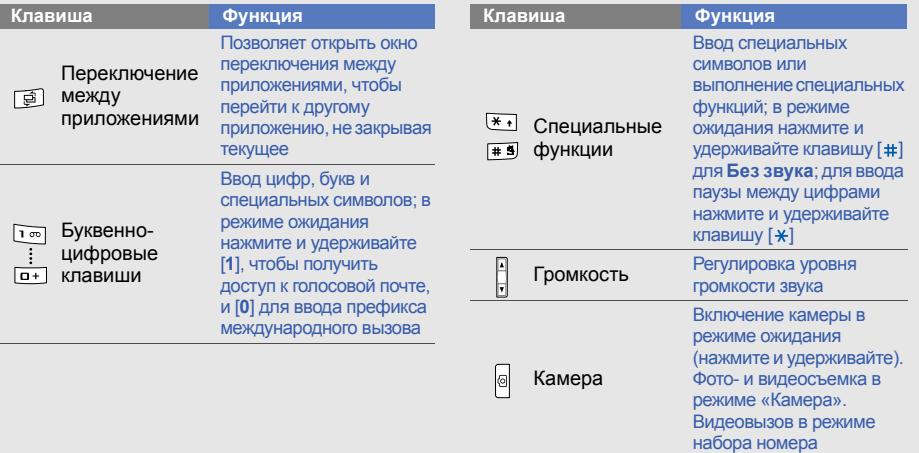

# <span id="page-19-0"></span>**Дисплей**

Дисплей телефона состоит из трех областей:

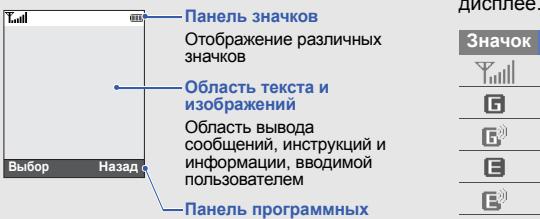

#### **клавиш**

Показывает текущие функции, назначенные программным клавишам

# <span id="page-19-1"></span>**Значки**

Сведения <sup>о</sup> значках, отображающихся на

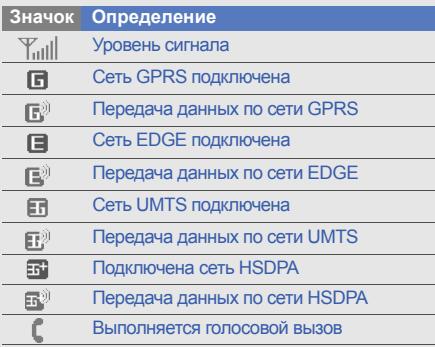

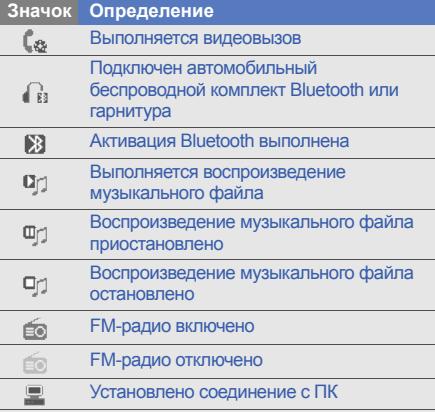

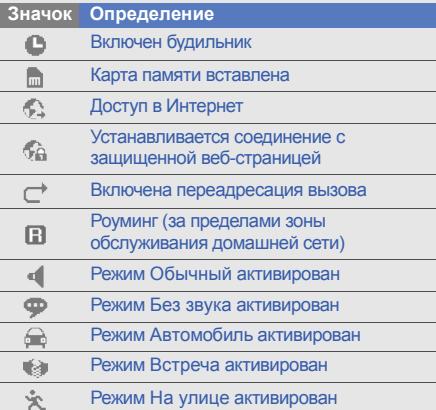

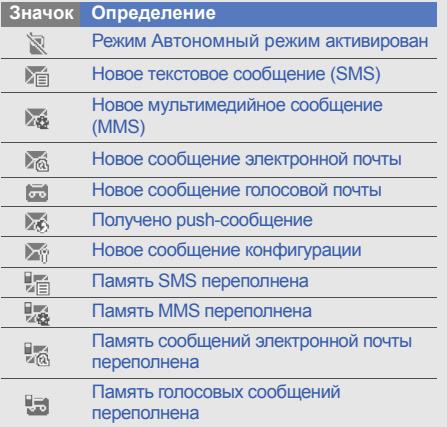

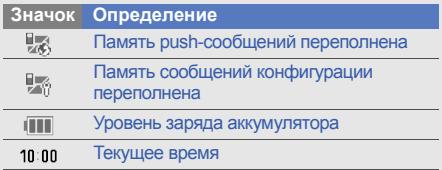

# <span id="page-22-1"></span><span id="page-22-0"></span>Сборка и подготовка телефона к работе

Сборка <sup>и</sup> настройка телефона перед первым использованием.

# <span id="page-22-2"></span>**Установка SIM или USIM-карты и аккумулятора**

При заключении договора об оказании услуг сотовой связи выдается модуль идентификации абонента, или SIM-карта, <sup>с</sup> информацией об абоненте, например PINкодом и сведениями о дополнительных услугах. Чтобы пользоваться услугами UMTS <sup>и</sup> HSDPA, необходимо приобрести универсальный модуль идентификации абонента (USIM-карту).

Чтобы установить SIM или USIM-карту <sup>и</sup> аккумулятор, выполните следующие действия,

1. Снимите

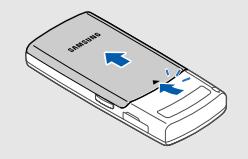

 $\mathbb{Z}$ 

Если телефон включен, нажмите <sup>и</sup>  $v$ держивайте клавишу  $\boxed{\odot}$ ], чтобы выключить его.

2. Вставьте в телефон SIM или USIM-карту.

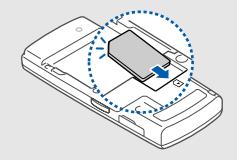

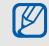

SIM- или USIM-карта должна быть установлена золочеными контактами вниз.

3. Вставьте аккумулятор.

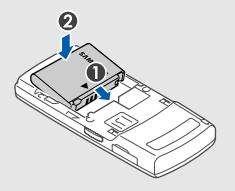

4. Установите крышку отсека аккумулятора на место.

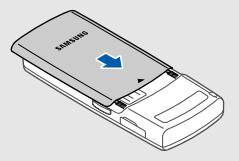

# <span id="page-24-0"></span>**Зарядка аккумулятора**

Перед первым использованием телефона необходимо зарядить аккумулятор.

1. Откройте крышку многофункционального разъема, расположенного на боковой стороне телефона.

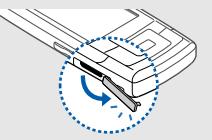

2. Вставьте узкий конец провода зарядного устройства <sup>в</sup> разъем.

> Нанесенный на разъем треугольник должен быть обращен вверх

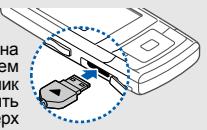

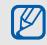

Неправильное подключение зарядного устройства может вызвать серьезное повреждение телефона. Гарантия не распространяется на повреждения, вызванные неправильным использованием.

- 
- работе 3. Подключите зарядное устройство к сети переменного тока.<br>
4. Когда аккумулятор полностью зарядится (прекратится анимация индикатора (III), отключите зарядное устройство от розет<br>
5. Отсоедините зарядное устройств (прекратится анимация индикатора (III), отключите зарядное устройство от розетки.
	- 5. Отсоедините зарядное устройство от телефона.

6. Закройте крышку многофункционального разъема.

#### **Индикатор разрядки аккумулятора**  $\not\!\!\!D$

Когда аккумулятор разряжается, телефон издает предупредительный звуковой сигнал, <sup>а</sup> на экране отображается сообщение <sup>о</sup> низком уровне заряда аккумулятора. Значок аккумулятора также примет вид пустого аккумулятора и начнет мигать. Когда уровень заряда становится слишком низким, телефон автоматически выключается. Перед дальнейшим использованием телефона необходимо зарядить аккумулятор.

# <span id="page-26-0"></span>**Установка карты памяти (дополнительно)**

Для хранения дополнительных мультимедийных файлов необходимо использовать карту памяти. Ваш телефон поддерживает карты памяти microSD™ емкостью до 8 ГБ (<sup>в</sup> зависимости от производителя <sup>и</sup> типа карты памяти).

1. Откройте крышку разъема карты памяти, расположенного на боковой стороне телефона.

2. Вставьте карту памяти этикеткой вверх.

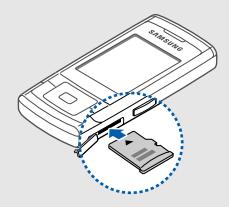

3. Нажмите на карту до полной фиксации <sup>в</sup> разъеме.

Чтобы извлечь карту памяти, аккуратно нажмите на нее, пока карта не высвободится из телефона. Извлеките карту памяти из разъема.

# <span id="page-27-1"></span><span id="page-27-0"></span>Использованиеосновныхфункций

Знакомство с выполнением основных действий <sup>и</sup> использованием главных функций мобильного телефона.

# <span id="page-27-2"></span>**Включениеи выключение телефона**

Чтобы включить телефон, выполните следующие действия.

- 1. Откройте телефон.
- 2. Нажмите и удерживайте клавишу [  $\textcolor{red}{\bullet}$ ].
- 3. Введите PIN-код <sup>и</sup> нажмите <sup>&</sup>lt; **Дa**> (если требуется).

Чтобы выключить телефон, повторите шаги 1 и 2.

## **Использование автономного режима**

При активации функции **Aвтономный режим** выключаются все сетевые беспроводные функции телефона. Другие функции (такие как камера <sup>и</sup> проигрывание музыки) телефона остаются доступными. Включайте автономный режим в местах, где запрещено использование радиопередающих устройств, например <sup>в</sup> самолете или <sup>в</sup> больнице.

Чтобы включить **Aвтономный режим**, нажмите клавишу [Центр] → **Настройки** → **Прoфили** →**Aвтономный режим**.

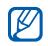

Следуйте всем предупреждениям <sup>и</sup> указаниям официального персонала <sup>в</sup> местах, где беспроводные устройства запрещены.

# <span id="page-28-0"></span>**Доступ <sup>к</sup> меню**

Чтобы открыть меню телефона, выполните следующие действия.

- 1. Нажмите программную клавишу, соответствующую нужному пункту меню.
- 2. Используйте клавишу перемещения для перехода в меню или к параметру.
- 3. Нажмите клавиши <sup>&</sup>lt;**Выбoр**>, < **Дa**> или клавишу подтверждения для выбора нужной опции.
- 4. Нажмите <**Назад**<sup>&</sup>gt;для перемещения вверх на один уровень; для возврата в режим ожидания нажмите клавишу [  $\odot$  ].

# <span id="page-29-0"></span>**Переключение между приложениями**

Запуск других приложений из меню без закрытия используемого экрана меню.

- 1. В режиме меню нажмите клавишу [ᆯ]. Доступны следующие приложения.
	- **Вызов**: открытие экрана набора
	- **Сообщения**: доступ <sup>к</sup> меню **Сообщения**
	- •**Интернет**: запуск веб-обозревателя
	- **Mузыка**: запуск MP3-плеера
- 2. Перейдите <sup>к</sup> нужному приложению <sup>и</sup> нажмите <sup>&</sup>lt;**Выбoр**>.
- 3. По завершении выберите команду **Завершить все?** <sup>и</sup> нажмите <sup>&</sup>lt;**Да**>.

# <span id="page-29-1"></span>**Индивидуальная настройка телефона**

Используйте все возможности телефона, настроив его в соответствии со своими предпочтениями.

# **Регулировка громкости звука клавиш**

В режиме ожидания нажимайте клавишу громкости вверх или вниз для настройки громкости звука клавиш.

#### **Включение и выключение режима «Без звука»**

Чтобы включить или выключить режим «Без звука», в режиме ожидания нажмите и удерживайте клавишу [#].

## **Смена мелодии звонка**

- 1. В режиме ожидания нажмите клавишу [Центр] <sup>→</sup> **Настройки** → **Прoфили**.
- 2. Выберите используемый профиль.
- 3. Нажмите <sup>&</sup>lt;**Опции**<sup>&</sup>gt;<sup>→</sup> **Редактировать** → **Мелодия вызoв<sup>a</sup>** или **Мелодия видеовызова**.
- 4. Прокрутите влево или вправо, чтобы перейти <sup>к</sup> области памяти (при необходимости).
- 5. Выберите категорию мелодии → укажите мелодию.
- 6. Нажмите <sup>&</sup>lt;**Опции**<sup>&</sup>gt;<sup>→</sup> **Сохранить**.

Чтобы изменить профиль, выберите нужный из списка.

# **Выбор фонового рисунка (режим ожидания)**

- 1. В режиме ожидания нажмите клавишу  $[\mathsf{Центp}] \rightarrow \mathsf{Hac्$ тройки → **Диспле**й и **подсветк<sup>a</sup>** <sup>→</sup> **Глaвный экран**.
- 2. Прокрутите вправо или влево для выбора значения **Изображение**.
- 3. Прокрутите вниз <sup>и</sup> выберите значение **Обои**.
- 4. Прокрутите влево или вправо, чтобы перейти <sup>к</sup> области памяти (при необходимости).
- 5. Выберите файл <sup>с</sup> изображением.
- 6. Нажмите <sup>&</sup>lt;**Опции**<sup>&</sup>gt;<sup>→</sup> **Сохранить**.

# **Выбор темы для дисплея**

Для создания темы выполните следующие действия.

- 1. В режиме ожидания нажмите клавишу  $[\mathsf{Центp]}\rightarrow \mathsf{Hacrройки}\rightarrow \mathsf{Дисплей}$  и **подсветк<sup>a</sup>** <sup>→</sup> **Моя тема** → **Создать тему (Прост<sup>a</sup>я)** или **Создать тему (Cлoжнaя)**.
- 2. Установите настройки фона, выбрав нужные значения на экране.
- 3. После того, как вы отредактировали фоновый рисунок, присвойте ему имя <sup>и</sup> нажмите клавишу <sup>&</sup>lt;**Сохранить**>.
- 4. Нажмите клавишу <sup>&</sup>lt;**Да**<sup>&</sup>gt;для применения данного фона.

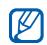

Если весь фон выполнен <sup>в</sup> одном цвете, значения на дисплее могут быть неразличимы.

По завершении создания темы выполните следующие действия,

- 1. В режиме ожидания нажмите клавишу  $[\mathsf{Центp}] \rightarrow \mathsf{Hac्$ тройки → **Диспле**й и **подсветк<sup>a</sup>** <sup>→</sup> **Моя тема** → **Выбрать тему**.
- 2. Выберите фон <sup>и</sup> нажмите клавишу <sup>&</sup>lt;**Сохранить**>.
- 3. Нажмите клавишу <sup>&</sup>lt;**Да**<sup>&</sup>gt;для применения данного фона.

# **Настройка быстрого доступа <sup>к</sup> меню**

- 1. В режиме ожидания нажмите клавишу [Центр] <sup>→</sup> **Настройки** → **Телефон** → **Горячие клавиши**.
- 2. Выберите клавишу, которая будет использоваться для быстрого доступа.
- 3. Выберите меню, чтобы назначить клавишу быстрого доступа.

# **Блокировка телефона**

- 1. В режиме ожидания нажмите клавишу [Центр] <sup>→</sup> **Настройки** → **Безопасность** →**Блокировка телефона**.
- 2. Выберите **Включено**.
- 3. Введите новый пароль, содержащий от 4 до 8 цифр, <sup>и</sup> нажмите клавишу <sup>&</sup>lt; **Дa**>.
- 4. Еще раз введите новый пароль <sup>и</sup> нажмите клавишу <sup>&</sup>lt; **Дa**>.

# <span id="page-32-0"></span>**Основные функции вызова**

Далее описывается выполнение вызовов <sup>и</sup> ответ на них, а также использование основных функций вызова.

# **Выполнение вызова**

- 1. В режиме ожидания введите код зоны и телефонный номер.
- 2. Нажмите клавишу [ —], чтобы набрать номер. Для видеовызова нажмите клавишу [[1].
- 3. Для завершения вызова нажмите клавишу  $\lceil \cdot \cdot \cdot \rceil$ .

# **Ответ на вызов**

- 1. При входящем вызове нажмите клавишу  $[-]$ . Для видеовызова нажмите клавишу <**Показать**>.
- 2. Для завершения вызова нажмите клавишу  $\lceil \cdot \cdot \cdot \cdot \rceil$ .

## **Настройка громкости**

Чтобы настроить громкость во время вызова, нажимайте клавишу громкости вверх или вниз.

## **Использование функции громкой связи**

- 1. Чтобы включить громкую связь, во время вызова нажмите клавишу [Центр] <sup>→</sup> затем клавишу <sup>&</sup>lt;**Да**>.
- 2. Чтобы вернуться <sup>в</sup> обычный режим, снова нажмите клавишу подтверждения.

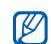

Закрытие телефона при использовании динамика громкой связи завершает текущий вызов.

## **Использование гарнитуры**

При подключении поставляемой <sup>с</sup> телефоном гарнитуры <sup>к</sup> интерфейсному разъему можно выполнять вызовы или отвечать на них.

- Для повторного набора последнего звонка дважды нажмите <sup>и</sup> удерживайте клавишу гарнитуры.
- Чтобы ответить на вызов, нажмите и удерживайте кнопку гарнитуры.
- Чтобы завершить вызов, нажмите и удерживайте кнопку гарнитуры.

# <span id="page-34-0"></span>**Отправка и просмотр сообщений**

Далее описываются функции отправки <sup>и</sup> просмотра текстовых сообщений (SMS), мультимедийных сообщений (MMS) <sup>и</sup> сообщений электронной почты.

# **Отправка SMS- или MMS-сообщений**

- 1. В режиме ожидания нажмите клавишу [Центр] <sup>→</sup> **Сообщения** → **Создать сообщение** → **Сообщение**.
- 2. Введите номер абонента <sup>и</sup> прокрутите вниз.
- 3. Введите текст сообщения. ▶ стр[. 32](#page-35-0) При отправке SMS-сообщения перейдите <sup>к</sup> шагу 7.

Чтобы вложить файл мультимедиа, продолжите <sup>с</sup> шага 4.

- 4. Для добавления нового значения нажмите клавишу <sup>&</sup>lt;**Опции**<sup>&</sup>gt;→ **Добавить мультимeди<sup>a</sup>** <sup>и</sup> выберите тип мультимедиа.
- 5. Нажмите клавишу <sup>&</sup>lt;**Опции**<sup>&</sup>gt;<sup>→</sup> **Дополнительно** → **Добавить тему**.
- 6. Введите тему сообщения.
- 7. Нажмите клавишу <sup>&</sup>lt;**Опции**<sup>&</sup>gt;<sup>→</sup> **Отправить**, чтобы отправить сообщение.

# **Отправка сообщения по электронной почте**

- 1. В режиме ожидания нажмите клавишу [Центр] <sup>→</sup> **Сообщения** → **Создать сообщение** → **E-mail**.
- 2. Введите адрес электронной почты <sup>и</sup> прокрутите вниз.
- 3. Введите тему <sup>и</sup> прокрутите вниз.
- 4. Введите текст сообщения.
- 5. Нажмите <sup>&</sup>lt;**Опции**<sup>&</sup>gt;<sup>→</sup> **Вложить мультимедиа** или **Вложить органайзер** <sup>и</sup> добавьте файл вложения (при необходимости).
- 6. Нажмите <sup>&</sup>lt;**Опции**<sup>&</sup>gt;<sup>→</sup> **Отправить**, чтобы отправить сообщение.

#### <span id="page-35-0"></span>**Ввод текста**

При вводе можно изменить режим ввода текста.

- Для переключения между режимами T9 <sup>и</sup> АБВ нажмите и удерживайте клавишу [ $\ast$ ]. Доступность режима ввода на родном языке зависит от региона.
- Для переключения регистра или перехода <sup>в</sup> режим ввода цифр нажмите клавишу [\*].

• Для переключения <sup>в</sup> режим ввода символов нажмите и удерживайте клавишу [#]. Введите текст <sup>в</sup> одном из следующих режимов.

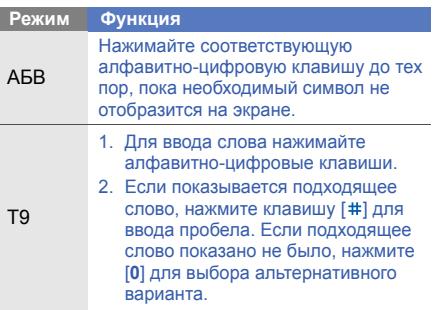
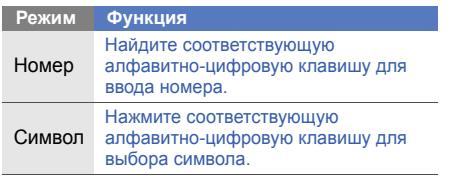

- [Центр] <sup>→</sup> **Сообщения** → **Входящие**.
- 2. Выберите SMS или MMS.

## **Просмотр сообщений электронной почты**

- 1. В режиме ожидания нажмите клавишу [Центр] <sup>→</sup> **Сообщения** → **E-mail**.
- 2. Нажмите <sup>&</sup>lt;**Опции**<sup>&</sup>gt;<sup>→</sup> **Загрузить**.
- 3. Выберите сообщение электронной почты или заголовок.
- 4. Если был выбран заголовок, нажмите <sup>&</sup>lt;**Опции**<sup>&</sup>gt;<sup>→</sup> **Извлечь**, чтобы открыть текст письма.

# **Добавление или поиск контактов**

Далее приводятся общие сведения <sup>о</sup> функции **Телефонная книга**.

## <span id="page-36-2"></span><span id="page-36-1"></span><span id="page-36-0"></span>**Добавление нового контакта**

- 1. В режиме ожидания введите номер телефона <sup>и</sup> нажмите <sup>&</sup>lt;**Опции**>.
- <span id="page-36-4"></span><span id="page-36-3"></span>**Просмотр SMS- или MMS-сообщений**<br>
1. В режиме ожидания нажмите клавишу Далее приводятся общие сведения о функции<br>
2. Выберите SMS или MMS.<br>
2. Выберите SMS или MMS.<br> **Просмотр сообщений электронной** и в режиме ожидания 2. Выберите **Добавить <sup>в</sup> Кoнтaкты** → область памяти (Телефон или SIM) → **Создать**.
	- 3. Выберите тип номера (если требуется).
- 4.Введите сведения <sup>о</sup> контакте.
- 5. Нажмите клавишу подтверждения или нажмите <sup>&</sup>lt;**Опции**<sup>&</sup>gt;<sup>→</sup> **Сохранить**, чтобы сохранить контакт в памяти.

## <span id="page-37-0"></span>**Поиск контакта**

- 1. В режиме ожидания нажмите клавишу [Центр] <sup>→</sup> **Телефонная книга**. Для выполнения этой функции можно также нажать клавишу <sup>&</sup>lt;**Контакты**> <sup>в</sup> режиме ожидания.
- 2. Введите несколько первых букв имени, которое требуется найти.
- 3. Выберите имя контакта <sup>в</sup> списке поиска.

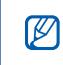

После выбора контакта можно выполнить следующие действия.

- сделать вызов, нажав клавишу  $[$   $\Box$ ]
- изменить сведения о контакте, нажав <sup>&</sup>lt;**Опции**<sup>&</sup>gt;<sup>→</sup> **Редактировать**

## **Использование основных функций камеры**

Основные сведения о съемке и просмотре фотографий <sup>и</sup> видеозаписей.

## <span id="page-37-1"></span>**Фотосъемка**

- 1. В режиме ожидания нажмите и удерживайте клавишу [6] для включения камеры.
- 2. Поверните телефон против часовой стрелки, чтобы установить альбомный режим отображения.
- 3. Направьте объектив на объект съемки <sup>и</sup> отрегулируйте камеру.
- 4. Чтобы сделать фотографию, нажмите клавишу подтверждения или [6]. Фотография сохраняется автоматически.

5. Чтобы сделать следующее фото, нажмите <,,,)> (шаг 2).

## <span id="page-38-3"></span><span id="page-38-0"></span>**Просмотр фотографий**

В режиме ожидания нажмите клавишу [Центр] → **Мои файлы** → **Картинки** → **Мои фотографии** → выберите файл фотоснимка.

## <span id="page-38-1"></span>**Запись видео**

- 1. В режиме ожидания нажмите и үдерживайте клавишу [  $\odot$  ], чтобы включить камеру.
- 2. Нажмите клавишу [**1**], чтобы переключиться в режим видеозаписи.
- 3. Поверните телефон против часовой стрелки, чтобы установить альбомный режим отображения.
- 4. Направьте объектив на объект съемки <sup>и</sup> отрегулируйте камеру.
- 5. Чтобы начать запись, нажмите клавишу подтверждения или [6].
- 6. Чтобы остановить запись, нажмите клавишу подтверждения или [6]. Видеозапись сохраняется автоматически.
- 7. Чтобы сделать следующую видеозапись, нажмите <sup>&</sup>lt;**Назад**> (шаг 3).

## <span id="page-38-2"></span>**Просмотр видео**

В режиме ожидания нажмите клавишу [Центр]

→ **Мои файлы** → **Видео** → **Мои видеоклипы**

→ выберите файл видеозаписи.

## **Прослушивание музыки**

Прослушивание музыки <sup>с</sup> помощью MP3 плеера или FM-радио.

## <span id="page-39-1"></span><span id="page-39-0"></span>**Прослушивание FM-радио**

- 1. Подключите гарнитуру из комплекта поставки <sup>к</sup> многофункциональному разъему телефона.
- 2. В режиме ожидания нажмите клавишу [Центр] <sup>→</sup> **Приложения** → **FM-радио**.
- 3. Нажмите <sup>&</sup>lt;**Да**<sup>&</sup>gt;для запуска автонастройки. Начнется автоматический поиск и сохранение доступных радиостанций.

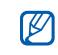

При первом подключении **FM-радио** будет предложена автоматическая настройка.

- 4. Выберите радиостанцию <sup>с</sup> помощью прокрутки вверх или вниз.
- 5. Если вам нужна информация <sup>о</sup> прослушиваемой музыке, нажмите клавишу <sup>&</sup>lt;**Опции**<sup>&</sup>gt;<sup>→</sup> **Рacпoзнaвaни<sup>e</sup> музыки. ► стр[. 48](#page-51-0).**
- 6. Чтобы выключить FM-радио, нажмите клавишу [Центр].

## <span id="page-39-2"></span>**Воспроизведение музыкальных файлов**

Сначала необходимо перенести файлы на телефон или карту памяти.

- Загрузите их <sup>с</sup> помощью беспроводного подключения к Интернету. ► стр[. 38](#page-41-0).
- Загрузка <sup>с</sup> компьютера <sup>с</sup> помощью дополнительной программы Samsung PC Studio. ► стр[. 45](#page-48-0).
- Получение через Bluetooth.  $\blacktriangleright$  стр[. 51](#page-54-0).
- Копирование на карту памяти.  $\blacktriangleright$  стр[. 46](#page-49-1).
- Синхронизация <sup>с</sup> проигрывателем Windows Media 11. ► стр[. 46](#page-49-0)

После передачи музыкальных файлов на телефон или карту памяти выполните следующие действия.

- 1. В режиме ожидания нажмите клавишу [Центр] <sup>→</sup> **Mузыка**.
- 2.  $\,$ Выберите музыкальную категорию  $\rightarrow$ музыкальный файл.
- 3. Управление воспроизведением осуществляется с помощью следующих клавиш.

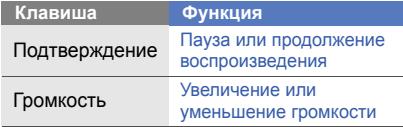

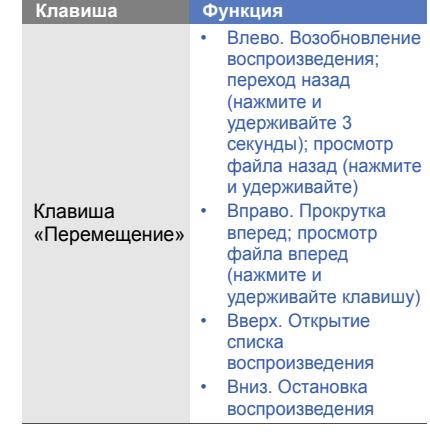

# <span id="page-41-3"></span><span id="page-41-0"></span>**Доступ в Интернет**

Функции доступа <sup>в</sup> Интернет <sup>и</sup> процедура сохранения закладок избранных веб-страниц.

## <span id="page-41-2"></span>**Просмотр веб-страниц**

- 1. В режиме ожидания нажмите клавишу [Центр] <sup>→</sup> **Браузер** <sup>→</sup>**Домашняя страница**.
- 2. Для перемещения по веб-страницам используйте следующие клавиши.

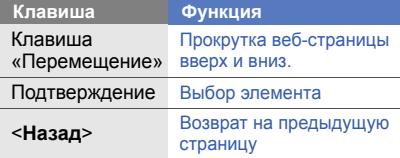

<span id="page-41-1"></span>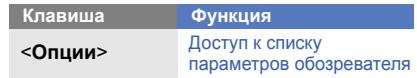

## **Создание закладок для избранных веб–страниц**

- 1. В режиме ожидания нажмите клавишу [Центр] → **Браузер** <sup>→</sup> **Закладки**.
- 2. Нажмите клавишу <sup>&</sup>lt;**Опции**<sup>&</sup>gt;<sup>→</sup> **Добавить закладку**.
- 3. Введите заголовок страницы <sup>и</sup> адрес (URL).
- 4. Нажмите клавишу <sup>&</sup>lt;**Сохранить**>.

# Использованиедополнительных **функций**

Знакомство с дополнительными возможностями <sup>и</sup> функциями мобильного телефона.

## <span id="page-42-0"></span>**Использованиедополнительных функций вызова**

Далее описаны дополнительные возможности вызовов.

## <span id="page-42-1"></span>**Просмотр <sup>и</sup> набор пропущенных вызовов**

Пропущенные вызовы отображаются на дисплее телефона. Чтобы набрать пропущенный вызов, выполните следующие действия.

- 1.Нажмите клавишу <sup>&</sup>lt;**Просмотр**>.
- 2. Выберите пропущенный вызов, который необходимо набрать.
- 3.. Нажмите клавишу [ —] для набора.

## <span id="page-43-3"></span>**Набор номера последнего исходящего вызова**

- 1. В режиме ожидания нажмите клавишу [ $\lnot$ ] для отображения списка последних вызовов.
- 2. Выберите необходимый номер <sup>и</sup> нажмите клавишу  $[-]$  для набора.

## <span id="page-43-4"></span><span id="page-43-0"></span>**Удержание вызова или возвращение удерживаемого вызова <sup>в</sup> обычный режим**

Нажмите <sup>&</sup>lt;**Удержать**<sup>&</sup>gt;для перевода вызова <sup>в</sup> режим удержания или нажмите <sup>&</sup>lt;**Извлечь**<sup>&</sup>gt; для извлечения удерживаемого вызова.

## <span id="page-43-1"></span>**Набор второго номера**

Если сеть поддерживает эту функцию, можно набрать второй номер во время вызова.

401. Нажмите <sup>&</sup>lt;**Удержать**>, чтобы перевести первый вызов <sup>в</sup> режим удержания.

- 2. Введите второй номер для вызова <sup>и</sup> нажмите  $[-]$ .
- 3. Нажмите <sup>&</sup>lt;**Перекл.**> для переключения между вызовами.
- 4. Чтобы завершить вызов, находящийся <sup>в</sup> режиме удержания, нажмите <sup>&</sup>lt;**Опции**<sup>&</sup>gt;<sup>→</sup> **Завершить** <sup>→</sup>**Удержанный вызов**.
- 5. Чтобы завершить текущий вызов, нажмите клавишу  $[\nabla]$ .

## <span id="page-43-2"></span>**Ответ на второй вызов**

Если сеть поддерживает эту функцию, можно ответить на второй входящий звонок.

1. Для ответа на второй вызов нажмите клавишу <sup>&</sup>lt;**Принять**<sup>&</sup>gt;→ **Удержать активный вызов**.

Первый вызов будет автоматически переведен в режим удержания.

2. Нажмите <sup>&</sup>lt;**Перекл.**> для переключения между вызовами.

## <span id="page-44-3"></span><span id="page-44-2"></span>**Многосторонний вызов (конференция)**

- 1. Вызовите первого участника многостороннего вызова.
- 2. Во время соединения с первым участником вызовите второго. Первый участник будет автоматически переведен в режим удержания.
- 3. Соединившись со вторым участником, нажмите <sup>&</sup>lt;**Опции**<sup>&</sup>gt;<sup>→</sup> **Конференция**.
- 4. Повторите шаги 1 и 3 для добавления большего количества участников (при необходимости).
- 5. Чтобы завершить многосторонний вызов, нажмите клавишу [ তে ].

## <span id="page-44-1"></span>**Международные вызовы**

- 1. В режиме ожидания нажмите и удерживайте [**0**], чтобы вставить символ **<sup>+</sup>**.
- 2. Введите необходимый номер (код страны, код зоны <sup>и</sup> телефонный номер), <sup>а</sup> затем нажмите клавишу [ —] для набора.

## <span id="page-44-0"></span>**Вызов абонента из телефонной книги**

Вызовы можно делать непосредственно из **Телефонная книга**, используя список контактов. ▶ стр[. 33](#page-36-0)

- 1. В режиме ожидания нажмите клавишу [Центр] <sup>→</sup> **Телефонная книга**. Для выполнения этой функции можно также нажать клавишу <sup>&</sup>lt;**Контакты**> <sup>в</sup> режиме ожидания.
- 2.Выберите номер и нажмите клавишу [для набора.

## **Использованиедополнительных функций телефонной книги**

Создание визиток, списков быстрого набора <sup>и</sup> групп контактов.

## <span id="page-45-0"></span>**Создание визитки**

- 1. В режиме ожидания нажмите клавишу [Центр] <sup>→</sup> **Телефонная книга**. Для выполнения этой функции можно также нажать клавишу <sup>&</sup>lt;**Контакты**> <sup>в</sup> режиме ожидания.
- 2. Нажмите клавишу <sup>&</sup>lt;**Опции**<sup>&</sup>gt;<sup>→</sup> **Моя визитка**.
- 3. Введите персональные данные <sup>и</sup> нажмите клавишу подтверждения или нажмите клавишу <sup>&</sup>lt;**Опции**<sup>&</sup>gt;<sup>→</sup> **Сохранить**.
- Визитку можно переслать по электронной M почте, вложить ее <sup>в</sup> сообщение или передать <sup>с</sup> помощью функции беспроводной связи Bluetooth.

## **Назначение номера быстрого набора**

- 1. В режиме ожидания нажмите клавишу [Центр] <sup>→</sup> **Телефонная книга**. Для выполнения этой функции можно также нажать клавишу <sup>&</sup>lt;**Контакты**> <sup>в</sup> режиме ожидания.
- 2. Выберите контакт, которому хотите назначить клавишу быстрого набора.
- 3. Нажмите клавишу <sup>&</sup>lt;**Опции**<sup>&</sup>gt;<sup>→</sup> **Назначить быстрый набор**.
- 4. Выберите цифру (2–9), которую хотите назначить, <sup>и</sup> нажмите <sup>&</sup>lt;**Выбoр**>. Контакт будет сохранен <sup>с</sup> номером быстрого набора.
- M

<span id="page-46-0"></span>Теперь этот контакт можно вызвать <sup>в</sup> режиме ожидания, нажимая и удерживая назначенную клавишу быстрого набора.

## **Создание группы контактов**

Создав группы контактов, можно назначать мелодии вызова <sup>и</sup> фото <sup>в</sup> качестве идентификаторов вызывающих абонентов для каждой группы или отправлять сообщения и электронную почту всей группе. Сначала необходимо создать группу.

1. В режиме ожидания нажмите клавишу [Центр] <sup>→</sup> **Телефонная книга**. Для выполнения этой функции можно также нажать клавишу <sup>&</sup>lt;**Контакты**> <sup>в</sup> режиме ожидания.

- 2. Прокрутите вправо или влево для выбора значения **Группы**.
- 3. Нажмите клавишу <sup>&</sup>lt;**Опции**<sup>&</sup>gt;<sup>→</sup> **Создать группу**.
- 4. Введите название группы <sup>и</sup> нажмите <sup>&</sup>lt;**Сохр<sup>a</sup>нить**>.
- 5. Нажмите клавишу <sup>&</sup>lt;**Опции**<sup>&</sup>gt;<sup>→</sup> **Настройки группы**.
- 6. Чтобы выбрать изображениеидентификатор абонента, нажмите клавишу подтверждения → выберите категорию изображения → выберите изображение.
- 7. Чтобы задать мелодию звонка для группы абонентов, прокрутите вниз <sup>и</sup> нажмите клавишу подтверждения → выберите категорию мелодии → выберите мелодию.
- 8. Нажмите клавишу <sup>&</sup>lt;**Опции**<sup>&</sup>gt;<sup>→</sup> **Сохранить**.

## **Использованиедополнительных функций отправки сообщений**

Далее описываются функции создания шаблонов и их использование для создания новых сообщений.

## **Создание текстового шаблона**

- 1. В режиме ожидания нажмите клавишу [Центр] <sup>→</sup> **Сообщения** → **Шаблоны**→**Шаблоны SMS**.
- 2. Нажмите клавишу <sup>&</sup>lt;**Создать**>, чтобы открыть окно нового шаблона.
- 3. Введите текст <sup>и</sup> нажмите клавишу подтверждения, чтобы сохранить шаблон.

## <span id="page-47-0"></span>**Создание шаблона мультимедиа**

- 1. В режиме ожидания нажмите клавишу [Центр] <sup>→</sup> **Сообщения** → **Шаблоны**→**Шаблоны MMS**.
- 2. Нажмите клавишу <sup>&</sup>lt;**Создать**>, чтобы открыть окно нового шаблона.
- <span id="page-47-1"></span>3. Создайте MMS-сообщение, содержащее тему <sup>и</sup> необходимое вложение, которое будет использоваться <sup>в</sup> качестве шаблона.  $\blacktriangleright$  [стр](#page-34-0). 31
- 4. Нажмите клавишу [Центр], чтобы сохранить шаблон.

Сообщение сохранено как шаблон мультимедиа с заданным именем, например «День рождения».

## <span id="page-48-1"></span>**Вставка текстовых шаблонов в новые сообщения**

- 1. Чтобы создать сообщение, нажмите клавишу [Центр] <sup>→</sup> **Сообщения** → **Создать сообщение →** тип сообщения.
- 2. С помощью прокрутки вниз перейдите к текстовому полю и нажмите клавишу <sup>&</sup>lt;**Опции**<sup>&</sup>gt;<sup>→</sup> **Вставить** → **Шаблон <sup>т</sup>eкcт<sup>a</sup>** <sup>→</sup> шаблон.

## **Создание сообщения из шаблона мультимедиа**

- 1. В режиме ожидания нажмите клавишу [Центр] <sup>→</sup> **Сообщения** → **Шаблоны** → **Шаблоны MMS**.
- 2. Перейдите <sup>к</sup> необходимому шаблону <sup>и</sup> нажмите клавишу <sup>&</sup>lt;**Опции**<sup>&</sup>gt;<sup>→</sup> **Отправить**. Шаблон будет открыт <sup>в</sup> качестве нового сообщения MMS.

## **Дополнительные музыкальные функции**

Подготовка музыкальных файлов, создание списков воспроизведения и сохранение радиостанций.

## <span id="page-48-0"></span>**Копирование музыкальных файлов <sup>с</sup> помощью программы Samsung PC Studio**

- 1. В режиме ожидания нажмите клавишу [Центр] <sup>→</sup> **Настройки** → **Телефон** <sup>→</sup> **Подключения <sup>к</sup> ПК** → **Samsung PC studio**.
- 2. Для возврата <sup>в</sup> режим ожидания нажмите клавишу  $\lceil \cdot \cdot \cdot \rceil$ .
- 3. Подключите телефон <sup>к</sup> компьютеру, используя дополнительный кабель для обмена данными <sup>с</sup> ПК.

4. Запустите программу Samsung PC Studio <sup>и</sup> скопируйте файлы <sup>с</sup> компьютера на телефон.

Дополнительные сведения см. <sup>в</sup> справку по системе Samsung PC Studio.

## <span id="page-49-1"></span>**Копирование музыкальных файлов на карту памяти**

- 1. Вставьте карту памяти.
- 2. В режиме ожидания нажмите клавишу [Центр] <sup>→</sup> **Настройки** → **Телефон** <sup>→</sup> **Подключения <sup>к</sup> ПК** → **Съемный диск**.
- 3. Для возврата <sup>в</sup> режим ожидания нажмите клавишу  $[\nabla]$ .
- 4. Подключите телефон <sup>к</sup> компьютеру, используя дополнительный кабель для обмена данными <sup>с</sup> ПК.
- 5. При подключении на экране ПК появится всплывающее окно.
- 6. В данном окне выберите команду **Открыть папку для просмотра файлов**.
- 7. Скопируйте файлы <sup>с</sup> ПК на карту памяти.

## <span id="page-49-0"></span>**Синхронизация телефона <sup>с</sup> проигрывателем Windows Media**

- 1. В режиме ожидания нажмите клавишу [Центр] <sup>→</sup> **Настройки** → **Телефон** <sup>→</sup> **Подключения <sup>к</sup> ПК** →**Мeдиaплeep**.
- 2. Для возврата <sup>в</sup> режим ожидания нажмите клавишу  $[\nabla]$ .
- 3. Подключите телефон <sup>к</sup> компьютеру, на котором установлен проигрыватель Windows Media, используя дополнительный кабель для обмена данными <sup>с</sup> ПК.

При подключении на экране ПК появится всплывающее окно.

- 4. Выберите пункт **Синхронизировать файлы мультимедиа <sup>с</sup> устройством** во всплывающем окне на ПК.
- 5. Измените или введите имя телефона во всплывающем окне (необязательно) <sup>и</sup> щелкните **Готово**.
- 6. Выберите <sup>и</sup> перетащите нужные музыкальные файлы <sup>в</sup> список синхронизации.
- 7. Выберите команду **Начать синхронизацию**.

## <span id="page-50-1"></span>**Создание списка воспроизведения**

- 1. В режиме ожидания нажмите клавишу [Центр] <sup>→</sup> **Mузыка** → **Списки воспроизведения**.
- 2. Нажмите клавишу <sup>&</sup>lt;**Опции**<sup>&</sup>gt;<sup>→</sup> **Создать список**.
- 3. Введите имя нового списка воспроизведения и нажмите клавишу <sup>&</sup>lt;**Сохранить**>.
- 4. Выберите созданный список воспроизведения.
- 5. Нажмите клавишу <sup>&</sup>lt;**Опции**<sup>&</sup>gt;<sup>→</sup> **Добавить** → **Файлы**.
- 6. Выберите файлы для включения <sup>в</sup> список и нажмите клавишу <sup>&</sup>lt; **OК**>.

## <span id="page-50-0"></span>**Изменение настроек MP3-плеера**

Настройка параметров воспроизведения <sup>и</sup> звука MP3-плеера.

- 1. В режиме ожидания нажмите клавишу [Центр] <sup>→</sup> **Mузыка**.
- 2. Нажмите клавишу <sup>&</sup>lt;**Опции**<sup>&</sup>gt;<sup>→</sup> **Настройки**.
- 3. Выполните индивидуальную настройку MP3-плеера.
- 4. Нажмите клавишу <sup>&</sup>lt;**Сохранить**>.

## <span id="page-51-1"></span>**Автоматическое сохранение радиостанций**

- 1. Подключите гарнитуру из комплекта поставки <sup>к</sup> многофункциональному разъему телефона.
- 2. В режиме ожидания нажмите клавишу [Центр] <sup>→</sup> **Приложения** → **FM-радио**.
- 3. Нажмите клавишу [Центр], чтобы включить радио.
- 4. Нажмите клавишу <sup>&</sup>lt;**Опции**<sup>&</sup>gt;<sup>→</sup> **Автонастройка**.
- 5. Нажмите клавишу <sup>&</sup>lt;**Да**<sup>&</sup>gt;для подтверждения (при необходимости). Начнется автоматический поиск и сохранение доступных радиостанций.

## <span id="page-51-0"></span>**Распознавание музыки**

Далее описываются возможности доступа <sup>к</sup> музыке <sup>в</sup> сети <sup>и</sup> получения информации <sup>о</sup> композициях, прослушиваемых с помощью телефона.

- 1. В режиме ожидания нажмите клавишу [Центр] <sup>→</sup> **Приложения** → **Распознавание музыки** → **Распознавание музыки**. Телефон установит соединение <sup>с</sup> сервером.
- 2. После успешной регистрации телефона выберите <sup>&</sup>lt;**Запись**>, чтобы записать часть композиции, которую хотите найти.
- 

Не все операторы мобильной связи предоставляют эту услугу, а информация <sup>о</sup> некоторых композициях может отсутствовать на сервере.

# Использованиеинструментов и приложений

Инструменты <sup>и</sup> дополнительные приложения мобильного телефона.

## **Использование функции беспроводной связи Bluetooth**

Возможности подключения телефона <sup>к</sup> другим беспроводным устройствам для обмена данными <sup>и</sup> использование функции громкой связи.

## <span id="page-52-0"></span>**Включение функции беспроводной связи Bluetooth**

- 1. В режиме ожидания нажмите клавишу [Центр] <sup>→</sup> **Bluetooth**.
- 2.Нажмите клавишу <sup>&</sup>lt;**Опции**<sup>&</sup>gt;<sup>→</sup> **Настройки**.
- 3.С помощью прокрутки вниз перейдите <sup>к</sup> **Активация**.
- 4. Прокрутите вправо или влево для выбора значения **Включено**.
- 5. Чтобы позволить другим устройствам обнаружить телефон, прокрутите вниз вправо или влево <sup>и</sup> выберите значение **Включено**.
- 6. Нажмите клавишу <sup>&</sup>lt;**Сохр<sup>a</sup>нить**>.

## <span id="page-53-0"></span>**Обнаружение устройств, поддерживающих Bluetooth, <sup>и</sup> соединение с ними**

- 1. В режиме ожидания нажмите клавишу [Центр] <sup>→</sup> **Bluetooth** → **Нoвый <sup>п</sup>oиск**.
- 2. Выберите устройство <sup>и</sup> нажмите <sup>&</sup>lt;**Выбoр**>.

3. Введите PIN-код Bluetooth телефона или другого устройства (если устройство его имеет) <sup>и</sup> нажмите клавишу <sup>&</sup>lt; **OК**>. Процесс установки соединения будет завершен, когда владелец другого устройства введет тот же код или примет соединение.

## <span id="page-53-1"></span>**Отправка данных <sup>с</sup> помощью функции беспроводной связи Bluetooth**

- 1. Выберите файл или элемент одного из приложений, который необходимо отправить.
- 2. Нажмите клавишу <sup>&</sup>lt;**Опции**<sup>&</sup>gt;<sup>→</sup> **Отправить контакт**, **Отправить** или **Пepeдать URL чеpe<sup>з</sup>** <sup>→</sup> **Bluetooth** (при отправке контакта выберите данные для отправки).

50

## <span id="page-54-1"></span><span id="page-54-0"></span>**Получение данных <sup>с</sup> помощью функции беспроводной связи Bluetooth**

- 1. Введите PIN-код для беспроводного устройства Bluetooth <sup>и</sup> нажмите <sup>&</sup>lt; **OК**> (при необходимости).
- 2. Нажмите <sup>&</sup>lt;**Да**>, чтобы разрешить прием данных <sup>с</sup> устройства (при необходимости).

## **Режим удаленного доступа <sup>к</sup> SIMкарте**

В режиме удаленного доступа <sup>к</sup> SIM можно делать вызовы и отвечать на звонки через SIM-карту телефона только при подключенной автомобильной гарнитуре Bluetooth.

Включение режима удаленного доступа <sup>к</sup> SIMкарте.

- 1. В режиме ожидания нажмите клавишу [Центр] → **Bluetooth**.
- 2. Нажмите клавишу <sup>&</sup>lt;**Опции**<sup>&</sup>gt;→ **Настройки**.
- 3. С помощью прокрутки вниз перейдите к **Удаленный доступ <sup>к</sup> SIM**.
- 4. Прокрутите вправо или влево, чтобы выбрать **Включено**, <sup>и</sup> нажмите <sup>&</sup>lt;**Сохр<sup>a</sup>нить**>.

Чтобы использовать режим удаленного доступа <sup>к</sup> SIM-карте, необходимо установить соединение по Bluetooth <sup>с</sup> беспроводным автомобильным комплектом Bluetooth.

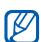

Беспроводной автомобильный комплект Bluetooth необходимо авторизовать. Для авторизации нажмите <sup>&</sup>lt;**Опции**<sup>&</sup>gt;<sup>→</sup> **Aвторизовать устройство**.

## **Печать изображений**

Печать изображений <sup>с</sup> помощью дополнительного кабеля для ПК или беспроводного соединения Bluetooth.

Чтобы напечатать изображение <sup>с</sup> помощью дополнительного кабеля,

- 1. Подключите телефон <sup>к</sup> совместимому принтеру при помощи многофункционального разъема.
- 2. Откройте изображение. ▶ стр[. 35](#page-38-0).
- 3. Нажмите клавишу <sup>&</sup>lt;**Опции**<sup>&</sup>gt;→ **Печать через** → **USB**.
- 4. Установите настройки печати <sup>и</sup> распечатайте изображение.

Чтобы напечатать изображение <sup>с</sup> помощью беспроводного соединения Bluetooth,

- 1.Откройте изображение. ► стр[. 35](#page-38-0).
- 2. Нажмите клавишу <sup>&</sup>lt;**Опции**<sup>&</sup>gt;→ **Печать через** → **Bluetooth**.
- 3. Выберите принтер, поддерживающий функцию Bluetooth, <sup>и</sup> настройте соединение между принтером и телефоном.  $\blacktriangleright$  стр[. 50](#page-53-0).
- 4. Установите настройки печати <sup>и</sup> распечатайте изображение.

## <span id="page-55-0"></span>**Включение системымобильного слежения**

Если кто-либо вставит <sup>в</sup> ваш телефон другую SIM или USIM-карту, система мобильного слежения автоматически отправит номер контакта двум абонентам, чтобы помочь вам найти <sup>и</sup> вернуть телефон.

Для включения системы мобильного слежения выполните следующие действия,

- 1. В режиме ожидания нажмите клавишу [Центр] <sup>→</sup> **Настройки** → **Безопасность** → **Oповeщениe o cмeнe SIM**.
- 2. Введите свой пароль <sup>и</sup> нажмите <sup>&</sup>lt; **Дa**>.
- 3. Прокрутите вправо или влево для выбора значения **Включено**.
- 4. Прокрутите вниз <sup>и</sup> нажмите клавишу подтверждения, чтобы открыть список получателей.
- 5. Нажмите клавишу <sup>&</sup>lt;**Опции**<sup>&</sup>gt;<sup>→</sup>

**Телефонная книга** для открытия списка контактов.

- 6. Выберите контакт <sup>и</sup> нажмите клавишу [Центр].
- 7. Выберите номер.
- 8. Нажмите клавишу <sup>&</sup>lt;**Опции**<sup>&</sup>gt;<sup>→</sup> **OК**, чтобы сохранить получателей.
- 9. Перейдите вниз <sup>и</sup> введите имя отправителя.

10.Нажмите клавишу <sup>&</sup>lt;**Опции**<sup>&</sup>gt;<sup>→</sup> **Сохранить** → <sup>&</sup>lt;**Принять**>.

## **Запись и воспроизведение голосовых напоминаний**

Использование диктофона.

## <span id="page-56-0"></span>**Запись голосового напоминания**

- 1. В режиме ожидания нажмите клавишу [Центр] <sup>→</sup> **Приложения** → **Диктофон**.
- 2. Нажмите клавишу [Центр], чтобы начать запись.
- 3. Проговорите напоминание <sup>в</sup> микрофон.

4. По окончании нажмите клавишу перемещения вниз.

## <span id="page-57-0"></span>**Воспроизведение голосового напоминания**

- 1. На экране диктофона нажмите <sup>&</sup>lt;**Опции**<sup>&</sup>gt;<sup>→</sup> **Голосовые записи**.
- 2. Выберите файл.
- 3. Можно управлять воспроизведением с помощью следующих клавиш.

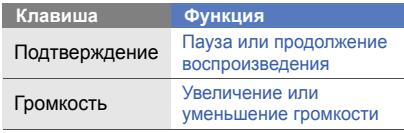

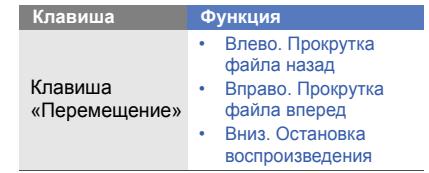

## **Java-игры и другие приложения**

Использование игр <sup>и</sup> приложений, основанных на передовой технологии Java.

## <span id="page-57-1"></span>**Игры**

1. В режиме ожидания нажмите клавишу [Центр] <sup>→</sup> **Приложения** или **Мои файлы** →**Игры <sup>и</sup> приложения**.

2. Выберите игру <sup>и</sup> следуйте появляющимся на экране инструкциям.

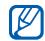

Список доступных игр может меняться в зависимости от оператора мобильной связи <sup>и</sup> региона. Элементы управления <sup>и</sup> параметры игр могут различаться.

## <span id="page-58-2"></span>**Запуск приложений**

- 1. В режиме ожидания нажмите клавишу [Центр] <sup>→</sup> **Приложения** или **Мои файлы** →**Игры и приложения →** выберите приложение.
- 2. Нажмите клавишу <sup>&</sup>lt;**Опции**>, чтобы открыть список параметров и настроек приложения.

## **Установкаи просмотр мирового времени**

Далее описывается способ просмотра времени в других странах и городах, а также способ установки отображения мирового времени на экране телефона.

## <span id="page-58-1"></span><span id="page-58-0"></span>**Создание мировых часов**

- 1. В режиме ожидания нажмите клавишу [Центр] → **Приложения** <sup>→</sup>**Мировое время**.
- 2. Нажмите клавишу <sup>&</sup>lt;**Опции**<sup>&</sup>gt;<sup>→</sup> **Добавить**.
- 3. Перемещайтесь вправо или влево для выбора часового пояса.
- 4. Для установки перехода на летнее время прокрутите вниз и нажмите клавишу [Центр].
- 5. Нажмите клавишу <sup>&</sup>lt; **OК**> для сохранения мирового времени.
- 6. Повторите шаги 2-5 для добавления других значений мирового времени.

## <span id="page-59-1"></span>**Добавление мирового времени на дисплей**

В режиме отображения двойных часов на дисплее телефона можно просматривать время в двух различных часовых поясах одновременно.

После сохранения значений мирового времени,

- 1. В режиме ожидания нажмите клавишу [Центр] → **Приложения** <sup>→</sup>**Мировое время**.
- 2. Перейдите на мировое время, которое необходимо добавить, <sup>и</sup> нажмите клавишу

<sup>&</sup>lt;**Опции**<sup>&</sup>gt;<sup>→</sup> **Установить <sup>к</sup>a<sup>к</sup> втop ыe часы**.

- 3. Нажмите клавишу <sup>&</sup>lt;**Опции**<sup>&</sup>gt;<sup>→</sup> **Наcтpoйки <sup>o</sup>тображения**.
- 4. Нажмите вправо или влево для выбора параметра **Двoйныe**.
- 5. Перейдите вниз, <sup>а</sup> затем влево или вправо для выбора стиля двойных часов.
- 6. Нажмите клавишу <sup>&</sup>lt;**Сохр<sup>a</sup>нить**>.

## <span id="page-59-0"></span>**Установкаи использование сигналов**

Далее описаны установка <sup>и</sup> использование сигналов для важных событий.

## <span id="page-59-2"></span>**Установка нового сигнала**

1. В режиме ожидания нажмите клавишу [Центр] <sup>→</sup> **Будильник**.

- 2. Перейдите <sup>к</sup> незанятому сигналу <sup>и</sup> нажмите клавишу [Центр].
- 3. Задайте свойства сигнала.
- 4. Нажмите клавишу <sup>&</sup>lt;**Опции**<sup>&</sup>gt;<sup>→</sup> **Сохр<sup>a</sup>нить**.

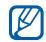

<span id="page-60-2"></span>Функция автоматического включения позволяет автоматически включать и активировать будильники <sup>в</sup> указанное время при выключенном телефоне.

## **Отключение сигнала**

При включении сигнала выполните следующие действия.

- Нажмите любую клавишу, чтобы остановить сигнал без повтора.
- • Нажмите клавишу <sup>&</sup>lt; **OК**> или клавишу [Центр], чтобы остановить сигнал <sup>с</sup> повтором, или нажмите клавишу <sup>&</sup>lt;**Пауза**<sup>&</sup>gt; или любую клавишу, чтобы остановить сигнал на период повтора.

## <span id="page-60-3"></span>**Отключение сигнала**

- 1. В режиме ожидания нажмите клавишу [Центр] <sup>→</sup> **Будильник**.
- 2. Перейдите <sup>к</sup> сигналу, который хотите отключить, <sup>и</sup> нажмите клавишу [Центр].
- 3. Прокрутите вниз (если необходимо).
- 4. Прокрутите вправо или влево для выбора значения **Выключено**.
- 5. Нажмите клавишу [Центр].

## <span id="page-60-1"></span><span id="page-60-0"></span>**Использование калькулятора**

- 1. В режиме ожидания нажмите клавишу [Центр] <sup>→</sup> **Приложения** → **Калькулятop**.
- 2.С помощью соответствующих клавиш на дисплее калькулятора можно выполнять основные математические операции.

## <span id="page-61-3"></span><span id="page-61-0"></span>**Пересчет валют или других величин**

- 1. В режиме ожидания нажмите клавишу [Центр] <sup>→</sup> **Приложения** → **Конвертер** →тип пересчета.
- 2. Введите валюту или единицы измерения <sup>в</sup> соответствующие поля.

## <span id="page-61-6"></span><span id="page-61-2"></span>**Установка таймера обратного отсчета времени**

- 1. В режиме ожидания нажмите клавишу [Центр] <sup>→</sup> **Приложения** → **Таймер**.
- 2. Нажмите клавишу <sup>&</sup>lt;**Устанoвить**>.
- 3. Введите часы или минуты, чтобы начать обратный отсчет, <sup>и</sup> нажмите <sup>&</sup>lt; **OК**>.
- 4. Чтобы начать или приостановить обратный отсчет, нажмите клавишу [Центр].
- 5. По истечении времени нажмите <sup>&</sup>lt; **OК**>, чтобы отключить сигнал.

## <span id="page-61-4"></span><span id="page-61-1"></span>**Использование секундомера**

- 1. В режиме ожидания нажмите клавишу [Центр] <sup>→</sup> **Приложения** → **Секундомер**.
- <span id="page-61-5"></span>2. Нажмите клавишу [Центр], чтобы начать отсчет времени на дистанции.
- 3.По окончании нажмите клавишу <sup>&</sup>lt;**Стоп**>.
- 4. Нажмите клавишу <sup>&</sup>lt;**Сброс**>, чтобы сбросить время.

## <span id="page-62-4"></span><span id="page-62-0"></span>**Создание задачи**

- 1. В режиме ожидания нажмите клавишу [Центр] → **Приложения** <sup>→</sup>**Задачи**.
- 2. Нажмите клавишу <sup>&</sup>lt;**Опции**<sup>&</sup>gt;→ **Создать**.
- 3. Введите описание задачи.
- 4. Нажмите клавишу, либо нажмите клавишу <sup>&</sup>lt;**Опции**<sup>&</sup>gt;→ **Сохранить**.

## <span id="page-62-5"></span><span id="page-62-3"></span>**Создание текстового напоминания**

- 1. В режиме ожидания нажмите клавишу [Центр] <sup>→</sup> **Приложения** → **Заметки**.
- 2. Нажмите клавишу <sup>&</sup>lt;**Опции**<sup>&</sup>gt;→ **Создать**.
- 3. Введите текст напоминания <sup>и</sup> нажмите клавишу [Центр].

## <span id="page-62-2"></span><span id="page-62-1"></span>**Использование календаря**

Далее описывается изменение вида календаря <sup>и</sup> создание событий.

## **Изменение вида календаря**

- 1. В режиме ожидания нажмите клавишу [Центр] <sup>→</sup> **Календарь**.
- 2. Нажмите клавишу<sup>&</sup>lt;**Опции**<sup>&</sup>gt;<sup>→</sup> **Вид** → **День** или **Неделя**.

## **Создание события**

- 1. В режиме ожидания нажмите клавишу [Центр] <sup>→</sup> **Календарь**.
- 2. Нажмите клавишу <sup>&</sup>lt;**Опции**<sup>&</sup>gt;<sup>→</sup> **Создать** →тип события.
- 3. Укажите необходимые данные <sup>о</sup> событии
- 4. Нажмите клавишу [Центр], либо нажмите клавишу <sup>&</sup>lt;**Опции**<sup>&</sup>gt;→ **Сохранить**.

# Устранение неполадок

В случае неполадок <sup>с</sup> мобильным телефоном перед обращением <sup>в</sup> сервисную службу попробуйте выполнить следующие действия.

**При использовании телефона могут появиться следующие сообщения:**

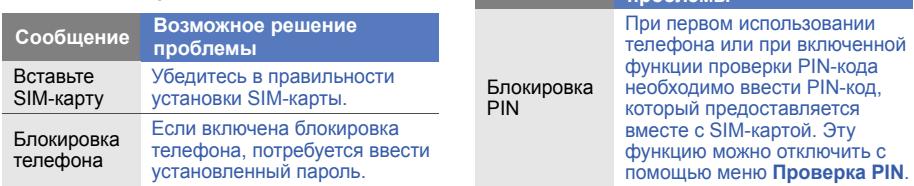

**Сообщение Возможное решение проблемы**

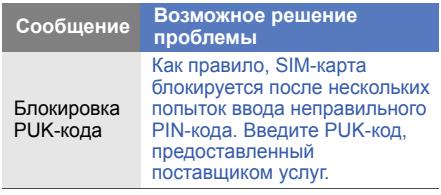

# **«Нет услуги» или «Ошибка сети».**

- **На телефоне отображаются сообщения**<br> **Har услуги» или «Ошибка сети».**<br>
 При нахождении в зонах со слабым<br>
 Сигналом или неуверенным приемом связь<br>
 Убедитесь, что телефон подключен к<br>
правильной сети.<br>
 Убедитесь, чт • При нахождении <sup>в</sup> зонах со слабым сигналом или неуверенным приемом связь может быть нарушена. Перейдите <sup>в</sup> другое место и попробуйте выполнить вызов еще раз.
- • Доступ <sup>к</sup> некоторым функциям невозможен без подписки. Дополнительную информацию можно получить у оператора сотовой связи.

#### **Номер введен, но вызов не выполняется.**

- Убедитесь, что вы нажали клавишу [ $\lnot$ ].
- Убедитесь, что телефон подключен <sup>к</sup> правильной сети.
- Убедитесь, что не активирована функция запрета вызова для данного номера телефона.

## **До вас не могут дозвониться.**

- Убедитесь, что ваш мобильный телефон включен.
- Убедитесь, что телефон подключен <sup>к</sup> правильной сети.
- Убедитесь, что не активирована функция запрета вызова для данного номера телефона.

## **Собеседник вас не слышит.**

- Убедитесь, что вы не закрываете встроенный микрофон.
- • Убедитесь, что вы держите микрофон достаточно близко.
- • При использовании гарнитуры проверьте правильность подключения.

## **Телефон издает звуковой сигнал, <sup>и</sup> мигает значок батареи.**

Аккумулятор разряжена. Зарядите или замените батарею.

### **Низкое качество звука при разговоре.**

- Убедитесь, что внутренняя антенна телефона не блокирована.
- При нахождении <sup>в</sup> зонах со слабым сигналом или неуверенным приемом связь может быть нарушена. Перейдите <sup>в</sup> другое место и попробуйте выполнить вызов еще раз.

## **Выбранный номер из списка контактов не вызывается.**

- Убедитесь, что для данного контакта сохранен правильный номер.
- При необходимости введите заново <sup>и</sup> сохраните номер.

### **Аккумулятор не заряжается полностью, или телефон иногда выключается.**

- На клеммы аккумуляторной батареи могла попасть грязь. Протрите золотистые контакты чистой, мягкой тканью <sup>и</sup> попытайтесь зарядить аккумулятор еще раз.
- Если после этого аккумулятор не заряжается полностью, утилизируйте старый аккумулятор надлежащим образом и замените его новым.

## **Телефон нагревается.**

При одновременном использовании нескольких приложений телефон потребляет больше энергии и может нагреваться.

Это нормальная ситуация, которая никак не скажется на сроке службы или производительности вашего телефона.

# Алфавитный указатель

### автономный режим [25](#page-28-0)

#### аккумулятор

зарядка, [21](#page-24-0) индикатор разрядки аккумулятора, [22](#page-25-0) установка, [19](#page-22-0)

#### блокировка

см. «Блокировка телефона», [29](#page-32-0)

блокировка телефона [29](#page-32-0) быстрый доступ [28](#page-31-0) веб-обозреватель добавление закладок, [38](#page-41-1) открытие д[омашней](#page-41-2) страницы, 38

#### видео

запись, [35](#page-38-1) просмотр, [35](#page-38-2)

### визитки [42](#page-45-0)

#### вызовы

выполнение, [29](#page-32-1) дополнительные функции, [39](#page-42-0)из телефонной книги, [41](#page-44-0) извлечение [удерживаемых](#page-43-0) вызовов, 40

междуна[родные](#page-44-1) номера, 41 многосторонний, [41](#page-44-2) набор до[полнительных](#page-43-1) номеров, 40 набор пр[опущенных](#page-42-1) вызовов, 39 основные функции, [29](#page-32-2) ответ на [дополнительные](#page-43-2) вызовы, 40 ответ, [29](#page-32-3) последние исходящие, [40](#page-43-3) просмотр пропущенных, [39](#page-42-1) режим удержания, [40](#page-43-4)

f

#### гарнитура [30](#page-33-0)

голосовые напоминания воспрои[зведение](#page-56-0), [54](#page-57-0) запись, 53

#### громкость

громкость вызова, [30](#page-33-1) громкость клавиш, [26](#page-29-0)

зада [59](#page-62-0)

звук клавиш [26](#page-29-1)

#### инструменты

календарь, [59](#page-62-1) калькулятор, [57](#page-60-0) конвертер, [58](#page-61-0) секундомер, [58](#page-61-1) сигналы, [56](#page-59-0) таймер об[ратного](#page-61-2) отсчета времени, 58

#### Интернет

см. «Веб-обозреватель», [38](#page-41-3)

календарь

см. «Инструменты», «Календарь», [59](#page-62-2)

#### калькулятор

см. «Инструменты», «Калькулятор», [57](#page-60-1)

карта памяти [23](#page-26-0)

клавиши быстрого доступа см. «Быстрый доступ», [28](#page-31-0)

#### конвертер

см. «Инструменты», «Конвертер», [58](#page-61-3)

## контакты

добавление, [33](#page-36-1)

поиск, [34](#page-37-0) создание групп, [43](#page-46-0)

конференция см. «Вызовы», «Многосторонний», [41](#page-44-3)

мелодия звонка [27](#page-30-0)

мировое время настройка [двойного](#page-59-1) дисплея, 56 создание, [55](#page-58-0)

#### напоминание

см. текстовые илиголосовые напоминания, [59](#page-62-3)

#### обозреватель

см. «Веб-обозреватель», [38](#page-41-3)

## обои [27](#page-30-1)

#### радио см. «FM-радио», [36](#page-39-0)

режим «Без звука» [26](#page-29-2)

#### секундомер

см. «Инструменты», «Секундомер», [58](#page-61-4)

#### сигналы

 остановка, [57](#page-60-2) отключение, [57](#page-60-3) создание, [56](#page-59-2)

#### система м[обильного](#page-55-0) слежения 52

## сообщения

отправка сообщения по электронной почте, [31](#page-34-1) отправка MMS, [31](#page-34-2)

отправка SMS, [31](#page-34-3) просмотр [электронной](#page-36-2) почты, 33 просмотр MMS, [33](#page-36-3) просмотр SMS, [33](#page-36-4)

#### таймер

см. «Инструменты», «Таймер обратного отсчета времени», [58](#page-61-5)

#### таймер обратного отсчета времени

см. «Инструменты», «Таймер обратного отсчета времени», [58](#page-61-6)

#### текст

ввод, [32](#page-35-0) создание задач, [59](#page-62-4) создание напоминаний, [59](#page-62-5) фотографии

просмотр, [35](#page-38-3) съемка, [34](#page-37-1)

цветовая схема [28](#page-31-1)

#### часысм. «Мировое время», [55](#page-58-1)

## шаблоны

 вставка, [45](#page-48-1) мульт[имедиа](#page-47-1), [44](#page-47-0) текст, 44

## Bluetooth активация, [49](#page-52-0) отправка данных, [50](#page-53-1) получение данных, [51](#page-54-1)

#### FM-радио

прослушивание, [36](#page-39-1) сохранение станций, [48](#page-51-1)

#### Java

 доступ <sup>к</sup> пр[иложениям](#page-57-1), [55](#page-58-2) запуск игр, 54

### MMS

см. «Сообщения», [31](#page-34-4)

### MP3-плеер

настройка, [47](#page-50-0) прослушивание музыки, [36](#page-39-2) создание списка воспроизведения, [47](#page-50-1)

## SIM-карта [19](#page-22-1)

## SMS

сообщения, [31](#page-34-3)

#### **Мобильный телефон Samsung SGH-L811**

│<del>ланный товар **прелназначен** для работы в качестве абонентской</del> **радиостанции носимой** 

 $|$ **в стандарте:** 

GSM-900/1800

**Ɋɚɡɦɟɪɵ (ȼ/ɒ/Ƚ):**

104x49x14.2 MM

**ȼɟɫ:**

88 ɝ.

#### 1 Аккумулятор\*:

Cтандартный. Li-Ion, 880 mAh no 270 часов в режиме ожилания

 $n \cdot 3$  yanna a nawwwa nasroanna

 $|$ Срок службы товара: 3 года.

#### $\vert$ Основные потребительские характеристики:

- ⊁ 4 рабочих диапазона (GSM900/1800/1900 и WCDMA2100).
- ¾Графический ТFT-лисплей 262144 пветов (240x320 ликселей)
- 3,0 Мпикс камера, запись вилеороликов.
- ¾Фотоопределитель номера.
- 64-инструментальная полифония звонка.
- ¾FM-resure MP3-groom
- ¾Chor ans kapt nassru microSD.
- ¾Лоступ в интернет (WAP 2.0).
- ¾> Мультимедийные сообщения (MMS).<br>> GRPS/FDGF/HSDPA
- ¾ GRPS/EDGE/HSDPA.
- > Органайзер (календарь, список дел, будильник, секундомер, мировое время, калькулятор).
- Встроенный E-mail клиент (POP3/SMTP/IMAP).
- ¾Совместимость с V-Card, V-Calendar (MS Outlook).
- ¾Виброзвонок, Автолозвон.
- ¾Телефонная книга 1000 номеров.
- ¾Bluetooth 2.0 / USB 2.0

\*время работы аккумулятора зависит от конфигурации сотовой сети. |<br>|расстояния до базовой станции, типа SIM-карты, рельефа местности и т.п.

#### **ȾȿɄɅȺɊȺɐɂə <sup>Ɉ</sup> ɋɈɈɌȼȿɌɋɌȼɂɂ**

Абонентская радиостанция носимая стандарта GSM 900/1800

 $S$ GH-L811 производства фирмы Samsung Electronics Co., Ltd.

**SOOTBATCTRYAT** 

"Позвиты поимошни sбоимотно станий /абонытски озвистаний)

сетей подвижной радиотелефонный связи стандарта GSM 900/1800"

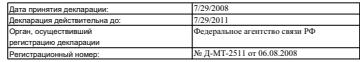

#### ИНФОРМАЦИЯ О СЕРТИФИКАЦИИ ПРОДУКЦИИ

Абонентская радиостанция носимая стандарта GSM 900/1800

SGH-L811 **npo**wanogcrna dwpmu Samsung Electronics Co., Ltd.

**GROTHÓMUNORAHA ODCAHOM DO CROTHÓMICAUM** 

#### "HIMLTECT"

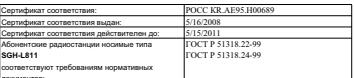

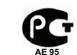

Cook crwwfue: 3 roga

Marozonarrens.

 **Samsung Electronics Co.Ltd. ɋɚɦɫɭɧɝ ɗɥɟɤɬɪɨɧɢɤɫ Ʉɨ.Ʌɬɞ.**

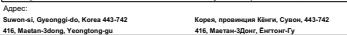
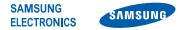

## Декларация соответствия (R&TTE)

*Компания,* Samsung Electronics

подтверждает, что данный

## мобильный телефон GSM : SGH-L811

к которому относится настоящая декларация, соответствует указанным ниже стандартам и нормативным документам.

Безопасность EN 60950-1 : 2001+A11:2004

- ЭМС EN 301 489-01 V1.6.1 (09-2005) EN 301 489-07 V1.3.1 (11-2005) EN 301 489-17 V1.2.1 (08-2002) EN 301 489-24 V1.3.1 (11-2005)
- SAR EN 50360 : 2001EN 62209-1 : 2006
- Сеть EN 301 511 V9.0.2 (03-2003) EN 300 328 V1.6.1 (11-2004) EN 301 908-1 V2.2.1 (10-2003) EN 301 908-1 V3.2.1 (05-2007) EN 301 908-2 V2.2.1 (10-2003)

Настоящим декларируется, что [были проведены все существенные радиотехнические тесты <sup>и</sup> что] указанное выше изделие соответствует принципиальным требованиям директивы 1999/5/EC.

Процедура подтверждения соответствия, упомянутая <sup>в</sup> статье 10 и подробно описанная <sup>в</sup> Приложении [IV] директивы 1999/5/ EC, проводилась <sup>с</sup> привлечением следующих организаций:

BABT, Balfour House, Churchfield Road, Walton-on-Thames, Surrey, KT12 2TD, UK\* C C 0168 Идентификационный знак: 0168

Техническая документация хранится в:

Samsung Electronics QA Lab.

и предоставляется по запросу. (Представитель <sup>в</sup> ЕС)

> Samsung Electronics Euro QA Lab. Blackbushe Business Park, Saxony Way, Yateley, Hampshire, GU46 6GG, UK\*

 $X$   $Q$   $Q$ 

2008.07.14 **Yong-Sang Park / ст. менеджер**

(место <sup>и</sup> дата выпуска) (фамилия <sup>и</sup> подпись уполномоченного лица)

\* Не является адресом сервисного центра Samsung. Адреса <sup>и</sup> номера телефонов сервисного центра Samsung см. <sup>в</sup> гарантийной карточке или обращайтесь по месту приобретения телефона.

Некоторая информация, приведенная <sup>в</sup> настоящем руководстве, может не соответствовать Вашему телефону, поскольку зависит от установленного программного обеспечения <sup>и</sup>/или Вашего оператора сотовой связи. Дизайн, спецификации <sup>и</sup> другие данные могут изменяться без предварительного уведомления.

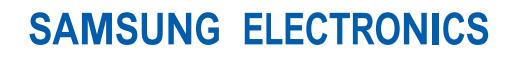

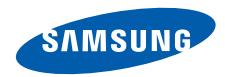

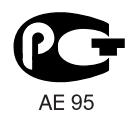

World Wide Webhttp://www.samsungmobile.ru

Printed in KoreaCode No.:GH68-19991ARussian. 09/2008. Rev. 1.2